# **TPG BizPhone**

# **IP PHONE T42G Quick Startup Guide**

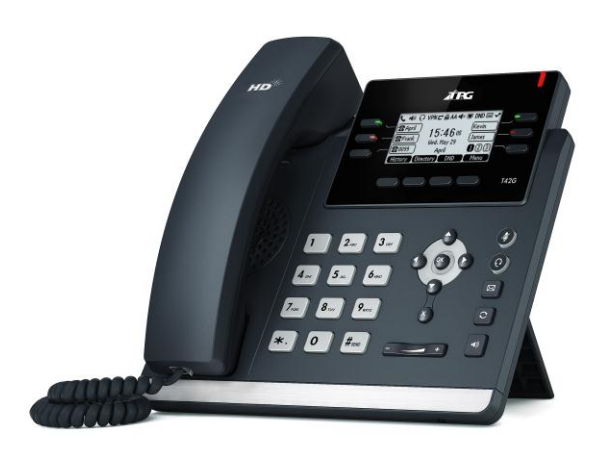

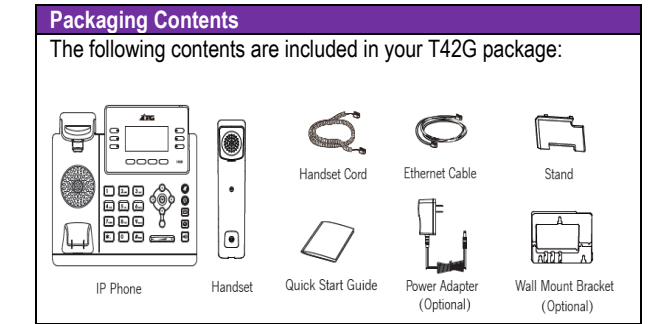

#### **Assembling the Phone** 1. Attach the stand, as shown below.

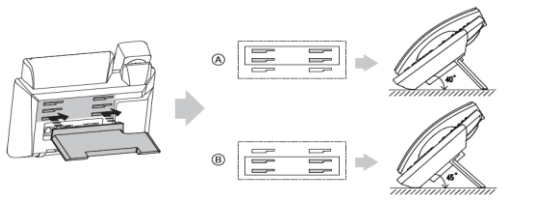

2. Connect the handset and optional headset, as shown below.

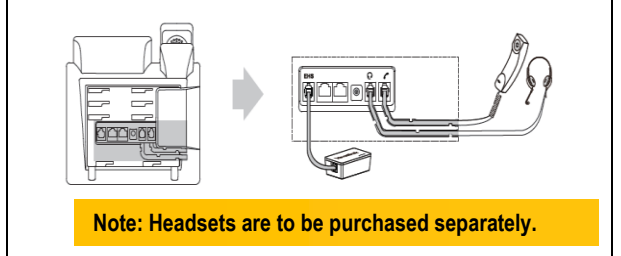

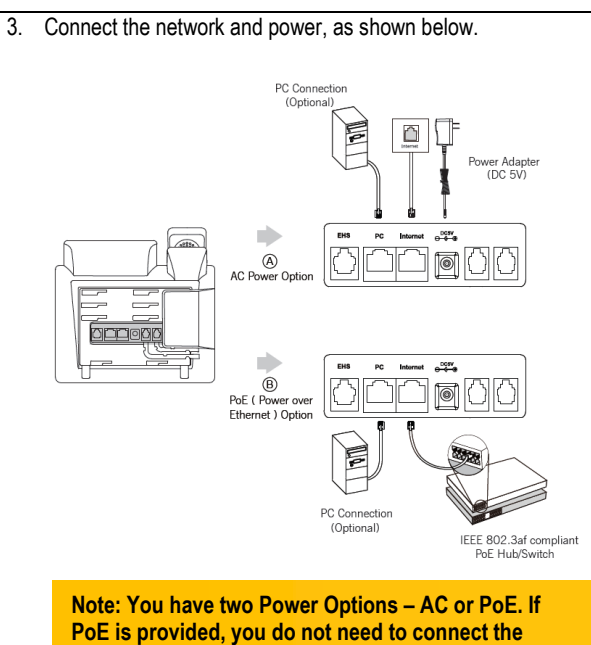

**Power Adapter.**

#### **Startup the Phone**

After the IP Phone is connected to the network and supplied with power, it automatically begins the initialisation process. After startup, the phone is ready to use (pre-configured).

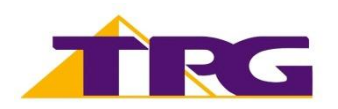

# **HANDSET SETTINGS**

# **BASIC CALL FEATURES**

#### **Add a Contact**

- **•** Press the **Directory** soft key when the phone is idle, and then select the desired group.
- **•** Press the **Add** soft key to add a contact.
- Enter a unique contact name in the **Name** field and contact numbers in the corresponding fields.
- **•** Press the **Add** soft key to accept the change.

#### **Delete a Contact**

- Press the **Directory** soft key when the phone is idle, and then select the desired group.
- Press  $\bigcirc$  or  $\bigcirc$  to highlight the desired entry.
- Press the **Options** soft key, and then select **Delete** to delete the selected entry.
- Press the **Ok** soft key when the LCD screen prompts "Delete Selected Items?"

### **Assign a Speed Dial Number**

- **•** Press the **Menu** soft key when the phone is idle, and then select **Features -> DSS Keys.**
- Select the desired DSS Keys and then press the **Enter** soft key.
- Select **Speed Dial** from the **Type** field, select the desired line from the **Account ID** field , enter a label in **Label** field and enter a number in **Value** field.
- Press the **Save** soft key to accept the change.

#### **Volume Adjustment**

- $\bullet$  Press  $\overline{$ of handset/speakerphone/headset.
- Press  $\sqrt{ }$  Press When the handset is idle to adjust the ringer volume.

# **Placing Calls**

- **Using the Handset:**
- Pickup the handset, enter the number and press the **Send** soft key.

# **Using the Speakerphone:**

With the handset on-hook, press  $\textcircled{\tiny{\textsf{m}}}\textcircled{\tiny{\textsf{m}}}$ , enter the number and

press the **Send** soft key.

# **Using the Headset:**

With the headset connected, press  $\bigcirc$  to activate the headset mode, enter the number and press the **Send** soft key.

# **Placing Calls using the Speed Dial key**

Press the Speed Dial key to dial out the preset number.

# **Placing Calls from Call History**

- Press the History soft key when the phone is idle, and press  $\bigodot$  or  $\bigodot$  to scroll through the list.
- Select an entry from the list and press the **Send** soft key to call the entry.

#### **Answering Calls**

**Using the Handset:** Pickup the handset.

**Using the Speakerphone: Press ...** 

# **Using the Headset:** Press

# **Ending Calls**

**Using the Handset:**

Hang up the handset and press the **End Call** soft key.

**Using the Speakerphone:**

Press  $\text{I}$  or the **End Call** soft key.

**Using the Headset:**

Press the **End Call** soft key.

#### **Call Hold**

Press the **Hold** soft key during an active call.

#### **Call Resume**

- If there is only a call on hold, press the **Resume** soft key.
- If there are two calls on hold, press  $\bigcirc$  or  $\odot$  to select the desired call , and then press the **Resume** soft key.

# **Call Transfer – Blind Transfer**

- **•** Press the **Transfer** soft key during an active call. The call is placed on hold.
- Enter the number you want to transfer the call to.
- **•** Press the **Transfer** soft key.

#### **Call Transfer – Attended Transfer**

- **•** Press the **Transfer** soft key during an active call. The call is placed on hold.
- Enter the number you want to transfer the call to, and then  $p$ ress  $#_{\text{smo}}$
- Press the **Transfer** soft key when the second party answers.

#### **Call Forward**

- Press the **Menu** soft key when the phone is idle, then select **Features -> Call Forward.**
- Select the desired Forward Type: **Always Forward** – incoming calls are forwarded unconditionally.

**Busy Forward** – incoming calls are forwarded when the phone is busy.

**No Answer Forward** – incoming calls are forwarded when there it is not answered after a period of time.

Enter the Phone Number you want to forward to. For **No** 

**Answer Forward**, press  $\bigcirc$  or  $\bigcirc$  to select the desired ring time to wait before forwarding from the **After Ring Time**  field.

Press the **Save** soft key to accept the change.

**NOTE: For more information about other features, refer to the BizPhone User Reference Guide (contact your Administrator)**

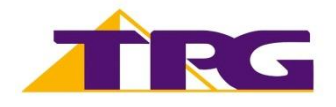